# Remote Show Control v1.2.4

Web[: http://www.irisdown.co.uk](http://www.irisdown.co.uk/) Email: [support@irisdown.co.uk](mailto:support@irisdown.co.uk)

# **Description**

A PowerPoint add-in that provides remote network control of some PowerPoint functions, particularly those relating to the loading and running of presentations and the control of slideshows.

# **Installation**

Installation requires PowerPoint 2010 or later and .NET Framework 4.5 or later and works with either 32 and 64 bit versions. The add-in requires and will automatically attempt to download Visual Studio Tools for Office and possibly .NET components from Microsoft.com. If any of these downloads fail due to lack of an internet connection or another reason, the add-in may appear to be installed but will be permanently disabled. Uninstall and reinstall when an internet connection is available.

Extract zip file and run setup.exe. After installation PowerPoint will ask for additional firewall permissions – enable both public and private options for best compatibility.

# **Interface**

In the Slide Show tab, a new section labelled Remote Show Control will appear (shown right). The following buttons are explained:

**Enabled/Disabled** – The operational status of the add-in **Log** - A log of received commands since PowerPoint started **Network** – The current network configuration **About** – Information about the add-in and Activation status

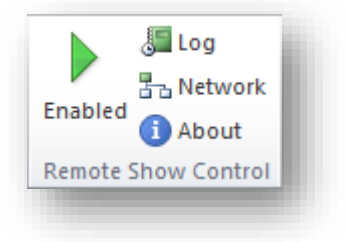

# **Embedded Control**

Commands can be embedded into the notes of a slide and are executed when the slide appears during slideshow (at the end of the transition).

#### **GET HTTP/S**

**Description**: Executes a GET of a HTTP or HTTPS URL. Enclose the properly formed URL in square brackets, no command required. The result of the GET is ignored. Multiple commands are supported but may not execute in order. Command executes once transition ends. If the target machine can also send commands back to the PowerPoint machine you could end up with a loop and stuff will break as no loop checking is done.

**Syntax**:

[<URL>]

#### **Example:**

[http://192.168.1.12:8000/press/bank/1/1]

## **Remote Control**

This add-in uses a simple text based command system for remote control. Connectivity is available via every available network connection. PowerPoint can be controlled by sending the text commands listed below as a UDP packet sent to port 61000 or a TCP packet sent to port 61001, UTF8 encoding.

Only a single command will be processed at a time. A command may fail if PowerPoint is busy e.g. loading a presentation so a delay between some commands may be required. No response is sent back. A log of received commands can be viewed in PowerPoint under SlideShow Remote Show Control|Log. **If the PowerPoint window does not have focus, animations will not animate**, however transitions will work ok.

Broadcast packets are treated the same as normal packets, so sending the same command to multiple computers can be done by sending a single packet to the broadcast address of the subnet required e.g. 192.168.1.255 will send a broadcast packet to every PC on the local network with an IP address of 192.168.1.x (where x is between 1 and 254).

# **Supported Commands**

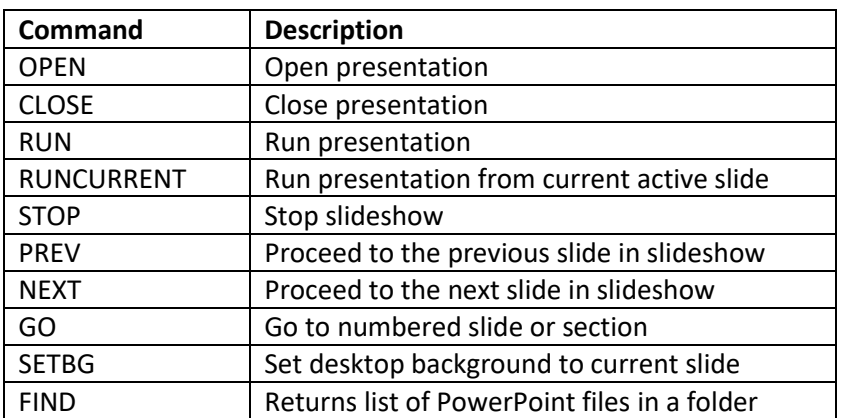

#### **Command Overview**

#### **OPEN**

**Description:** Opens the presentation given in double quotes. A suffix of .ppt or .pptx must be included. If a full path is not given, the add-in will look in the MyDocuments folder for the presentation.

# **Syntax:**

OPEN "<filename>"

#### **Example:**

OPEN "c:\users\user\documents\test.pptx"

OPEN "test.pptx" - will attempt to open MyDocuments\test.pptx

#### **CLOSE**

**Description:** Closes the presentation given in double quotes (syntax 1). A suffix of .ppt or .pptx must be included. If no filename is given the add-in will close all presentations (syntax 2). To prevent loss of data, this command will only close presentations that are saved.

#### **Syntax:**

1. CLOSE "<filename>"

2. CLOSE - close all saved presentations

#### **Example:**

CLOSE "test.pptx" CLOSE "c:\users\user\documents\test.pptx" CLOSE

#### **RUN**

**Description:** Starts the slide show for a presentation.

Syntax 1: If a filename is specified in double quotes with an extension of .ppt or .pptx, the presentation will be opened if required and the slide show will start. Other slide shows will be stopped. To ensure a presentation is run, specify the filename.

Syntax 2: If no filename is given the active presentation will run as long as no other slide show is running.

#### **Syntax:**

1. RUN "<filename>" 2. RUN

#### **Example:**

RUN "test.pptx" RUN "c:\users\user\documents\test.pptx" RUN

#### **RUNCURRENT**

**Description:** Starts the slide show for the active presentation at the currently selected slide.

**Syntax:**  RUNCURRENT

**Example:**  RUNCURRENT

#### **STOP**

**Description:** Stops the slideshow given in double quotes (syntax 1). A suffix of .ppt or .pptx must be included. If no filename is given the Add-in will stop all slideshows (syntax 2).

**Syntax:**  1. STOP "<filename>" 2. STOP

#### **Example:**

STOP "test.pptx" STOP "c:\users\user\documents\test.pptx" STOP

#### **PREV**

**Description:** Go back one click.

#### **Syntax:**

PREV

#### **Example:**  PREV

**NEXT Description:** Advance one click.

#### **Syntax:**

**NEXT** 

#### **Example:**

**NEXT** 

#### **GO**

**Description:** Switches to the specified slide. Both slide number and section name are accepted.

#### **Syntax:**

1. GO <slidenumber> 2. GO "<sectionname>"

#### **Example:**

GO 23 GO "Introduction"

#### **SETBG (experimental)**

**Description:** Sets the desktop background wallpaper to the currently showing slide. This is achieved via slide export to a bitmap file saved in MyDocuments. For this to function, you must explicitly select the display in PowerPoint | Slideshow | Monitors (will not work on Automatic in PPT 2013+). The wallpaper should appear identical to the slide in size and aspect ratio for the chosen display and can be used as a safety while you change presentations.

#### **Syntax:**

SETBG

# **Example:**

SETBG

#### **FIND**

**Description:** Returns a list of fully qualified filenames matching \*.ppt\* in a given path. The path must be fully qualified. If no files are found, response is "none".

## **Syntax:**

FIND "<path>"

**Example:**  FIND "c:\presentations"

#### **Response:**

c:\presentations\presentation1.pptx c:\presentations\presentation2.pptx

# **Example with Spyder (UDP)**

- 1. Set up a network with Spyder, a Vista Advanced PC and a PowerPoint PC on the same subnet
- 2. In Vista Advanced, create a Network Command Function Key and name it 'Slide 2'
- 3. In the properties window, set Server IP as the IP address of your PowerPoint PC (this can be easily found from the Network button in the Remote Show Control section of the Slide Show tab in PowerPoint or from Network Settings e.g. 192.168.1.1
- 4. Set the IP Port to 61000
- 5. Set the Protocol Type to UDP
- 6. Enter the following command without quotes: 'GO2' and hit Enter
- 7. Start a PowerPoint slideshow that has 2 or more slides and click on the new function key to advance to slide 2.